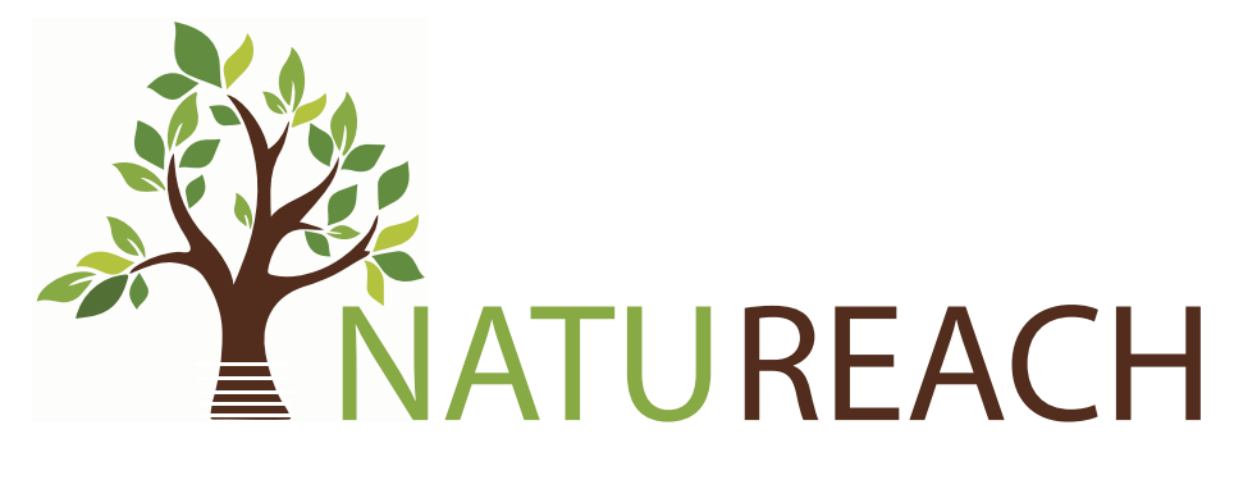

# NatuReach Survey App Manual

### Contents

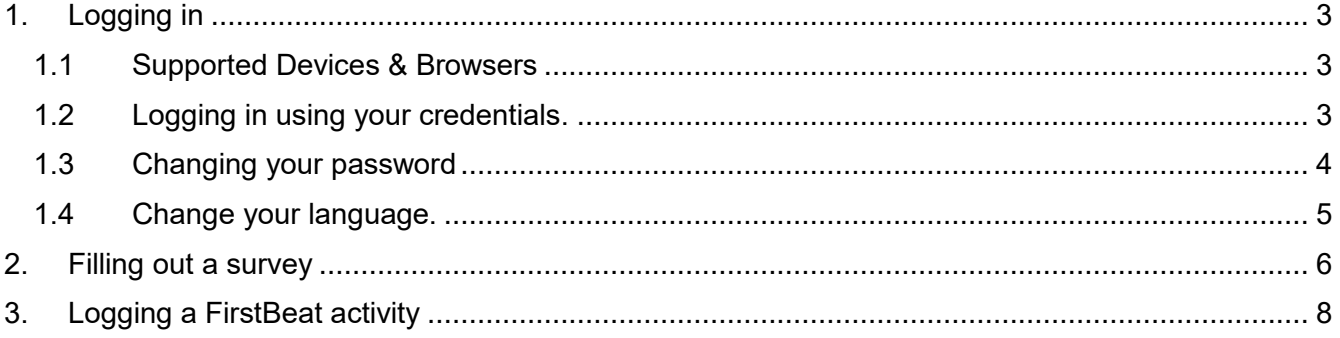

## <span id="page-2-0"></span>1.Logging in

The NatuReach Survey App is a web-based application designed to help you submit your surveys. It runs completely on a web browser, so you do not need to download any applications and instead can use any computer or mobile device that has any web browser installed.

#### <span id="page-2-1"></span>1.1Supported Devices & Browsers

While all devices and browsers should work, it should be noted that the app has been tested on Windows computers and Android mobile devices. Supported browsers include but are not limited to Google Chrome, Firefox, and Opera. Meaning the app has been tested on these device and browser combinations.

#### <span id="page-2-2"></span>1.2Logging in using your credentials.

- 1. Navigate to [https://natureach.jansoftworks.fi](https://natureach.jansoftworks.fi/)
- 2. Click on a language of your choice.
	- a. Note that your default language will be used after you have logged in.
- 3. Enter your username and password.
- 4. Click "Login"

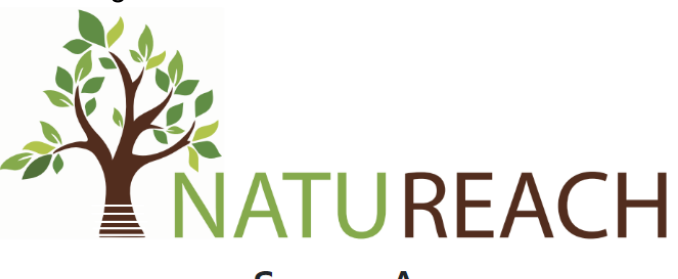

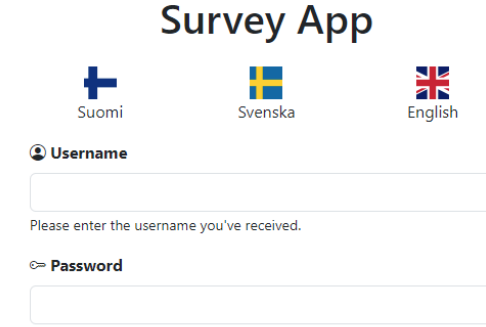

Please enter the password you've received.

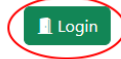

If you've forgotten your password or username, please contact your contact person.

#### <span id="page-3-0"></span>1.3Changing your password

- 1. Log in to the NatuReach Survey App
- 2. Click on "My account"

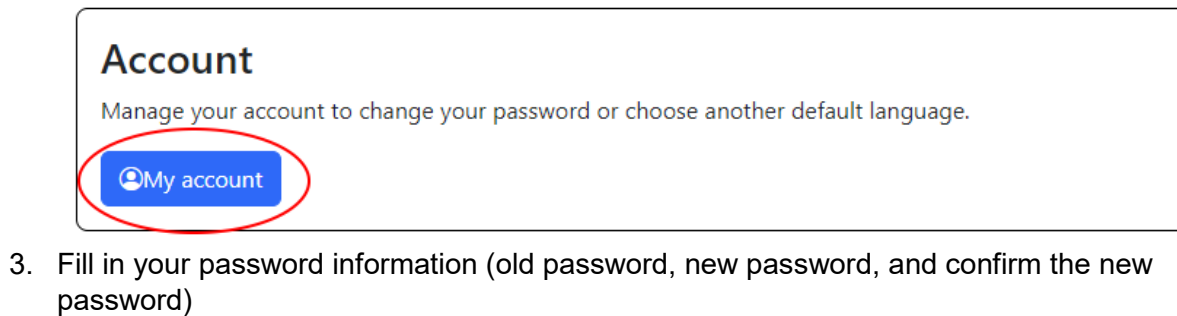

4. Click "Save changes"

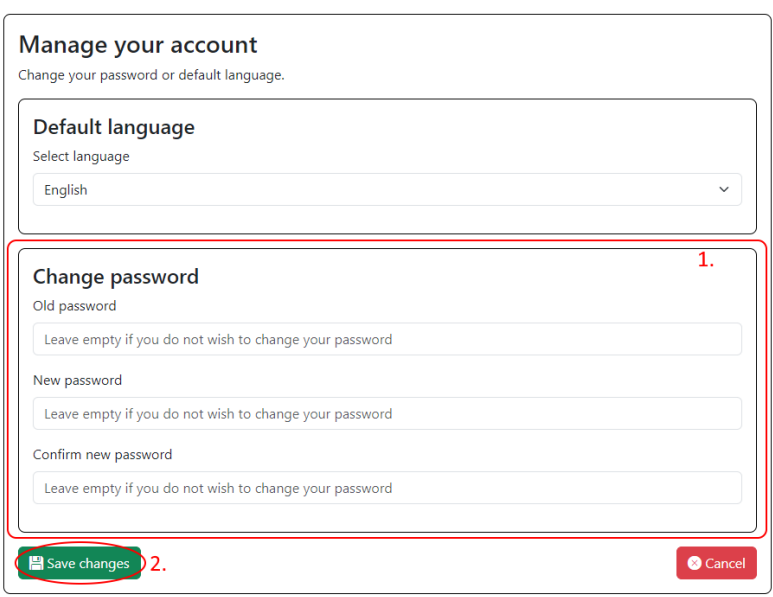

### <span id="page-4-0"></span>1.4Change your language.

- 1. Log in to the NatuReach Survey App
- 2. Click on "My account"

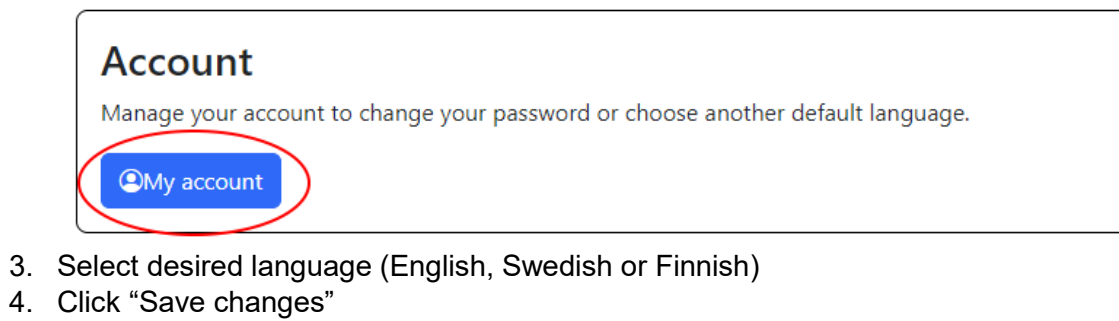

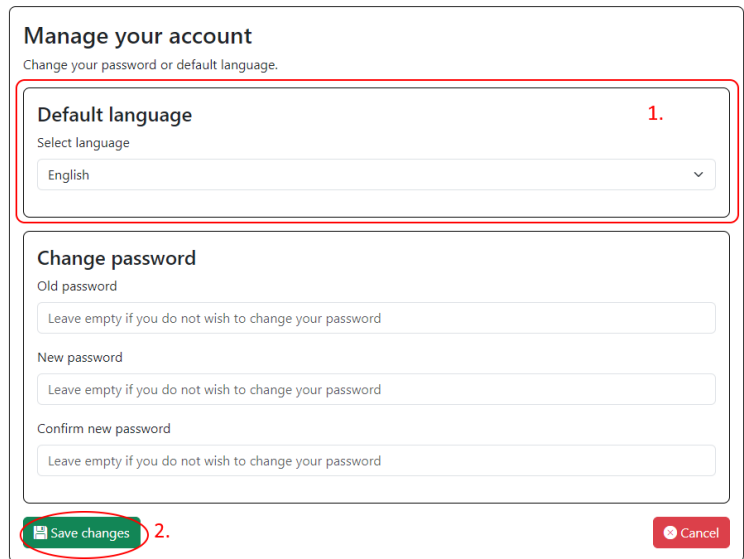

## <span id="page-5-0"></span>2.Filling out a survey

- 1. Log in to the NatuReach Survey App
- 2. Click on "Fill out a survey"

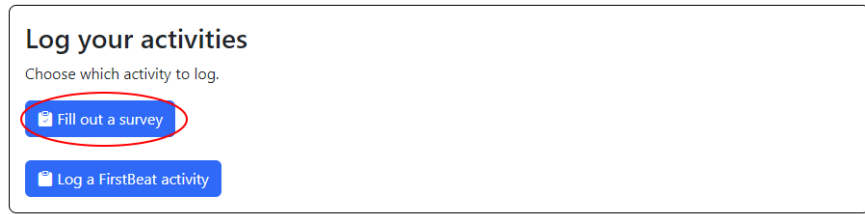

#### 3. Click on the survey you wish to fill out.

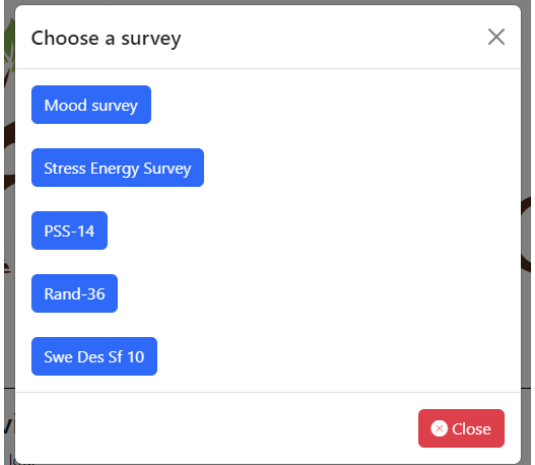

4. Fill in the answers.

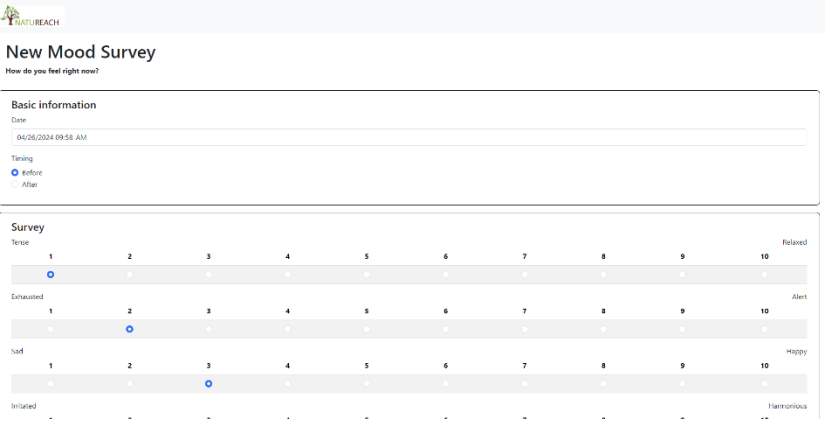

#### 5. Click "Submit answers"

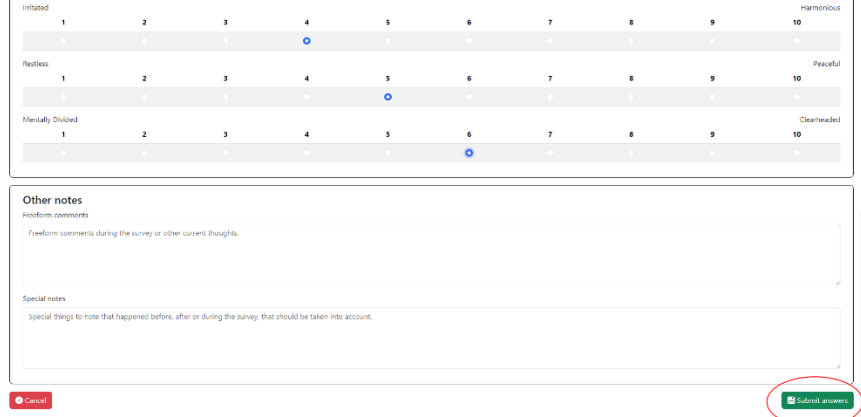

NOTE: The date will be automatically set to the current date.

NOTE 2: Timing refers to if you are filling out the survey before or after an intervention.

### <span id="page-7-0"></span>3.Logging a FirstBeat activity

- 1. Log in to the NatuReach Survey app.
- 2. Click on "Log a FirstBeat activity."

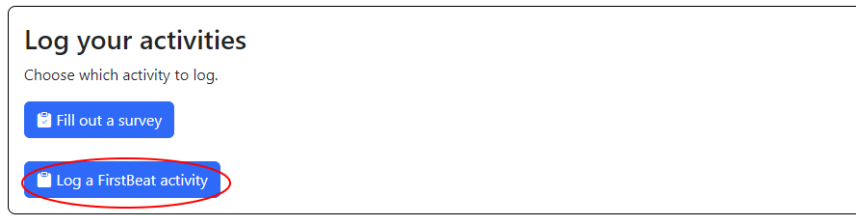

3. Fill in your answers and click "Log activity"

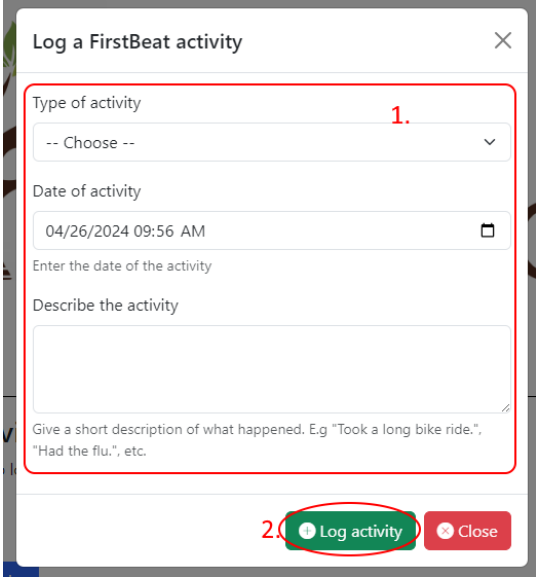